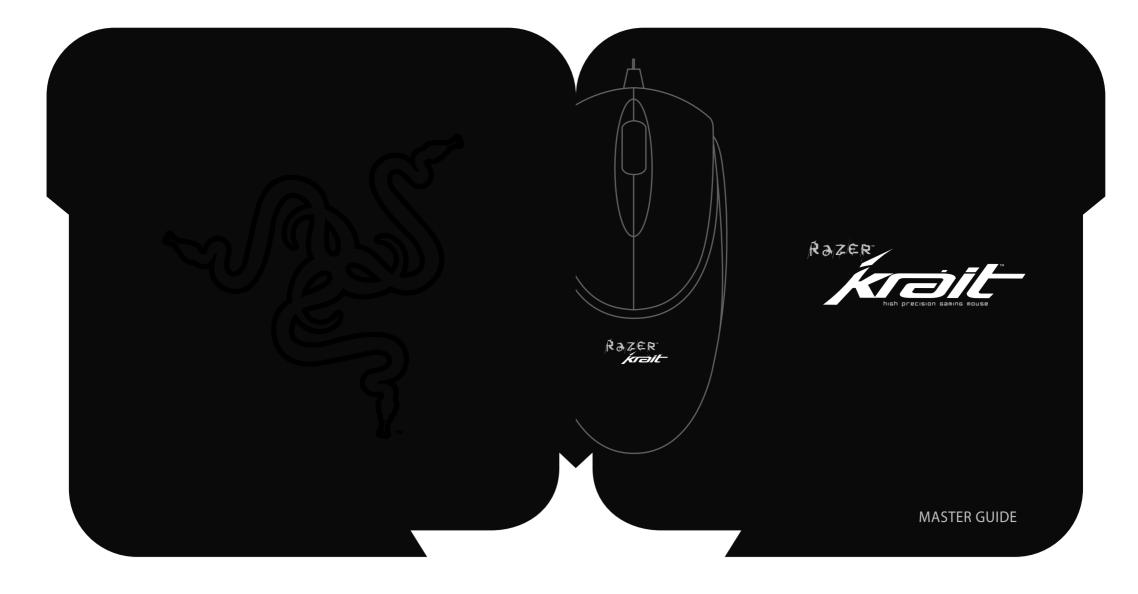

RAZER Our unique button technology supports up to 1200 action-per-minute\* (APM) and it's a revolutionary step in the evolution of gaming peripherals for Real-Time Strategy (RTS) and Massively Multiplayer Online Games (MMORPG). Power by Razer  $\mathsf{Precision^{TM}}$  and developed by some of the best engineers this side of universe, the Razer Krait™ is genre-defining weapon for professional gamers that makes for penetrating, explosive gameplay. this is not your mother's mouse". \* Action-per-minute is the number of actions completed within a minute of gameplay in Real-Time Strategy game. www.razerzone.com | 1

Imagine adding 35% to 50% more actions-per-minute (APM) to your game? The Razer Krait™ is a premier gaming mouse offering a punishing engine to allow 6400 frames per second

YOU'RE ONE OF US NOW.

there's no turning back.

and up to 1200 APM, a superb optical tracking precision of up to 1600 dpi and drop dead accuracy on the fly to match. Featuring Razer's award winning drivers (including On-The-Fly Sensitivity™ to suit your gaming style), it's also equipped with 3 programmable ultra-large non-slip Hyperesponse™ buttons. With a dedicated 16 bit-data channel to keep up with dataflow demands, this is one lethal weapon for precision gaming in RTS and MMOG games. It features Always-On™ capabilities pioneered by Razer™ where the optical sensor never powers down, providing instantaneous response at all times during gameplay -unlike other mice that power down when stationary and

experience latency when powered on. ≥ | For Gamers, by Gamers™

gameplay. But before you do so, take some time to go through this Master Guide in order to unleash the maximum potential of your Razer Krait's capabilities. we live by the mantra of For gamers, by gamers,™ and it is imperative that we bring you into the fold.

Sign up at www.razerzone.com for the latest news, product and driver

We are a company of avid gamers who work closely with the gaming community and

we know exactly what you want. The Razer Krait™ is designed to provide you with

the much needed competitive edge in gameplay, made For Gamers. By Gamers™. Undoubtedly, the Razer Krait™ will be at the forefront in competitive gaming and

We know you're bustin' at your chops to put this baby through the rigors of

you're at the helm of this technological revolution.

announcements to stay ahead of the game. (I do assure you that all information provided will be kept private). There's no turning back. You're one of us now. Peace and great gaming.

R az er Guy

razerguy@razerzone.com

www.razerzone.com | a

 Razer Krait<sup>™</sup> Quick Start Guide, Master Guide with driver CD Certificate of Authenticity

package contents

CD-ROM drive

Razer Krait™

- SUSTEM FEGUIFEMENTS PC with built-in USB port • Windows® 2000/XP/x64/MCE 2005/Vista
- 35MB free hard disk space

u l eor gamers, bu gamers™

KEY FERTURES

Default button assignments

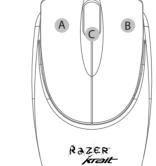

A Mouse button 1 - Left click

9. Restart your system.

REGISTER YOUR RAZER™

gratification at www.razerzone.com

B Mouse button 2 - Right click

C Mouse button 3 - Scroll wheel and button

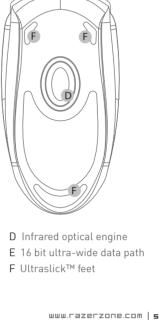

installation / registration / technical support

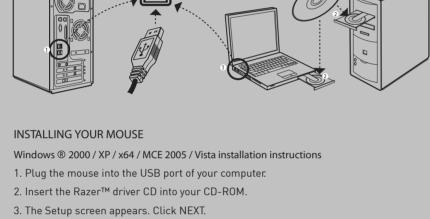

4. Read the license agreement and click NEXT. 5. Select the Program Folder where the driver software will reside. Click NEXT. 6. Select the location for the Razer™ menu. Click NEXT.

- 7. The install screen appears. The software will load automatically. **6** | For Gamers, by Gamers™

driver to be installed.

SENSITIVITY WINDOW

What you'll get: • 2 years limited manufacturer's warranty • Free online support

8. A screen appears indicating that the installation is complete. Click FINISH.

Note: When you install the XP driver while using a particular USB port, it will not automatically utilize the Razer™ driver when you plug the Razer Krait™ into another USB port later. We recommend you assign a permanent port for the Razer Krait™.

**TECHNICAL SUPPORT** For technical support, please visit www.razersupport.com

Make sure to download the latest drivers and firmwares from www.razersupport.com

At the end of the Razer™ software installation, just follow the prompts to get instant

Technical support for US/Canada customers only, please send email to techsupport.us@razersupport.com or call (888) 697-2037 from 8:00 AM PST/PDT to 5:00 PM PST/PDT, Monday through Friday, excluding major USA holidays.

www.razerzone.com | ¬

Adiust Windows pointer speed (as per

Set the DPI of the Razer Krait™. Select from either the 400 or 1600 dpi setting.

Windows Mouse Control Panel).

Takes effect only after reboot.

SENSITIVITY SCHOLL WHEEL BUTTOMS 9

configuring your mouse

В

The features listed here require the Razer Krait™ software driver to be installed and the

Razer Krait™ Tray Icon to be active. On-The-Fly Sensitivity™ requires the Razer Krait™

2

**B** | For gamers. by gamers™

SCROLL WHEEL WINDOW

Adjust the scroll wheel speed.

in the direction of the mouse movement.

Use this area to test the scrolling wheel speed.

1 Scroll Wheel Speed

4 Master Sensitivity Control This must be enabled in order for individual adjustments to X-Y sensitivity to be effective. Adjust X-Y sensitivity separately.

5 Master A cceleration Control

Adjust the Razer Krait's pointer

show it on screen when active.

Adjust the double-click speed. ADVANCED SENSITIVITY OPTIONS

Activate On-The-Fly Sensitivity  $^{\text{TM}}$  and

This can be accessed by clicking the Advanced tab from the Sensitivity

1 Sensitivity

sensitivity.

Window.

2 On-The-Fly Sensitivity

3 Double-click speed

Turn on/off pointer acceleration and set acceleration level. Acceleration is not recommended for gaming.

6 Master Windows Control

7 DPI Switcher

www.razerzone.com | 9

Once activated, clicking the middle mouse button and dragging the mouse will scroll

SCHOLL WHEEL BUTTOMS

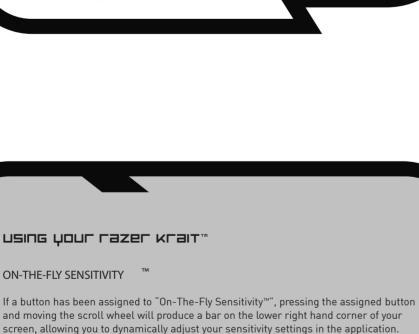

ш

П

# ■ Universal scroling ▼

advanced settings guide

and unselecting 'Enhance Pointer Precision

Windows Pointer Speed

further sensitivity adjustments

SAFE TY GUID ELIN ES

safety and maintenance

In order to achieve maximum safety while using your mouse, adopt the following guidelines:

Avoid looking directly into the infrared optical beam of your mouse or pointing the beam in any one else's eye.
 Note that the infrared optical beam is NOT visible to the naked human eye and is set on an always on mode.

Mouse sensitivity is an internal filter of the driver. The maximum sensitivity setting of 10 is unfiltered. Each incremental stop or setting is a 10% decrease, e.g. 1 setting will decrease mouse pointer input to 10% (i.e. a linear graph).

Acceleration

Acceleration is an internal filter of the driver, and is primarily a legacy option for low dpi mice users. With acceleration enabled, the faster you swipe the mouse, additional movement is added. Windows XP has acceleration turned on by default as a convenience for users assuming that everyone will have 400dpi mice, but this will likely be a hindrance to most gamers and precision users who require greater accuracy. The acceleration off option (default) turns off internal acceleration only and does not affect Windows XP acceleration, which can be turned off via the Control Panel, Mouse, Pointer Options, and unselecting 'Enhance Pointer Precision'.

ENSITIVITY

1 Click

**BUTTO NS WIND OW** 

1 Orientation

Select whether you are right-handed or left-handed.

Special Keys may be selected from the appropriate sub-menus.

SCHOLL WHEEL BUTTS

If the button function is not listed, or  $\dot{\text{if}}$  you would like to assign a macro, select an

option from the drop down menu. Macros can be up to 5 characters in length, and

Macro Configuration

then select 'Apply'.

2 Button Assignment and Mousewheel Options

www.razerzone.com | 11

COMFORT
Here are some tips to ensure that you are comfortable
while using your mouse. Research has shown that long
periods of repetitive motion, improper positioning of your
computer peripherals, incorrect body position, and poor
habits may be associated with physical discomfort and
injury to nerves, tendons, and muscles. Please follow these
guidelines to ensure comfortable use of your mouse and
avoid injury. Pointer speed is the Windows implementation of sensitivity. In Windows XP, a setting of '5' means there is no filtering (default). This bar is included as a convenience. DPI Switcher - Resolution DPI Switcher - Resolution Resolution is how many counts per inch of movement that is sent by the mouse hardware to the OS. e.g. 400dpi means a movement of one inch will result in 400 counts of movement. Without any of the above filters operating, this will result in 400 pixels of movement on the screen. avoid injury. Position your keyboard and monitor directly in front of you with your mouse next to it. Place your elbows next to your side, not too far away and your mouse within Independent X and Y-axis Settings
You can preset independent X-axis (sensitivity movements side to side) and Y-axis (sensitivity movements up and down).
When this feature is enabled you will see a new on-the-fly Adjust the height of your chair and table so that the keyboard and mouse are at or below elbow height. 3. Keep your feet well supported, posture straight and your shoulders relaxed. interface bar when enacted on their screen that allows

 During gameplay, relax your wrist and keep it straight. If you do the same tasks with your hands repeatedly, try not to bend, extend or twist your hands for long periods. 5. Do not rest your wrists on hard surfaces for long periods.

Use a wrist support such as Razer's gel-filled eXactRest™
or a soft pad like the Razer Mantis™ (we highly
recommend the Razer Mantis™ Control for RTS and
MMORPG) to support your wrist while gaming. 6. Customize the buttons on your mouse to suit your style of gaming in order to minimize repetitive or awkward motions while gaming.

www.razerzone.com | 13

Should you have trouble operating the mouse properly and troubleshooting does not work, unplug the device and contact the RazerTM hotline or go to www.razerzone.com for support. Do not attempt to service or fix the device yourself at any time.

. Keep your mouse away from liquid, humidity or moisture. Operate your mouse only within the specified temperature range of 0°C(32°F) to 40°C(104°F). Should you operate it in a temperature that is beyond this range, unplug and switch off the device in order to let the temperature

Do not take apart the mouse (doing so will also void y warranty) and do not attempt to service it yourself or operate it under abnormal current loads.

stabilize within the optimal temperature range

special, or indirect damages, the above limitation may not apply. The above limitations will not apply in case of personal injury where and to the extent that applicable laws require such liability.

U.S. GOVERNMENT RESTRICTED RIGHTS

The Software is provided to the U.S. government only with restricted rights and limited rights. Use, duplication, or disclosure by the U.S. Government is subject to restrictions set forth in 48 C.F.R. 2.101 (October 1995), consisting of "Commercial Computer Software" and "Commercial Computer Software Documentation" as such terms are used in 48C.F.R. 12.212 (September 1995), and in FAR Sections 52-227-14 and 52-227-19 r DFARS Section 52-227-7013 ©(1) (ii), or their successors, as applicable. Consistent with 48 C.F.R. 12.512 and 48 C.F.R. 227-7202-1 through 27-2704-4 (June 1995), or any successor regulations, this Software is provided to U.S. Government users pursuant to the terms and conditions herein.

FCC DECLARATION OF CONFORMANCE This equipment has been tested and found to comply with

U.S. GOVERNMENT RESTRICTED RIGHTS

determined by turning the equipment off and on, the user i encouraged to try to correct the interference by one or more of the following measures: Reorient or relocate the receiving antenna. Increase the separation between the equipment and the Connect the equipment into an outlet on a circuit different from that to which the receiver is connected. Consult the dealer or an experienced radio TV technician for For more information, refer to the online help system on your Razer Krait™ CD ROM or www.razerzone.com

# RAZER

This feature requires the driver to be installed.

ız | For Gamers. by Gamers™  $7. \ \, \mathsf{Make} \mathsf{\,sure} \mathsf{\,that} \mathsf{\,your} \mathsf{\,mouse} \mathsf{\,fits} \mathsf{\,comfortably} \mathsf{\,in} \mathsf{\,your} \mathsf{\,hands}.$ 

eXactRest™ are all trademarks of Razer™, For Gamers. By Gamers™. All other trademarks are the property of their respective owners. Razer™ assumes no responsibility for any errors that may appear in this manual. Information contained herein is subject to change without notice. Do not sit in the same position all day. Get up, step away from your desk and do exercises to stretch your arms, shoulders, neck and legs. 9. If you should experience any physical discomfort while using your mouse, such as pain, numbness, or tingling in your hands, wrists, elbows, shoulders, neck or back, please consult a qualified medical doctor immediately.  $\mathsf{Razer}^\mathsf{TM}$  may have patents, patent applications, trademarks, reazer in may have patents, patent applications, trademarks, copyrights, trade secrets or other property rights, intellectual and otherwise concerning the product and subject matter in this manual. Except as is provided in any written license agreement provided by Razer in, furnishing of this manual does not give you a license to any such patents, trademarks, copyrights or other intellectual property rights, whether registered or otherwise. Razer Krait™ - Patent Pending. MAINTEN ANCE AND US E The Razer Krait™ is equipped with an infrared optical sensor with a tracking beam. There is a little regular maintenance to keep the Razer Krait™ in optimum condition. Once a month we recommend you unplug the mouse from the USB port and clean the lens below the Razer Krait™ with a soft cloth or cotton swab. Use a little warm water but no soap or harsh cleaning agents. SOFTWARE LICENSE AGREEMENT (AGREEMENT')

Razer™ IS WILLING TO LICENSE THE ENCLOSED

SOFTWARE TO YOU ONLY ON THE CONDITION THAT YOU

ACCEPT ALL OF THE TERMS CONTAINED IN THIS LICENSE

AGREEMENT. This is a legal agreement between you leither
an individual end-user, corporate entity or any other entity

whatsoever) and Razer™. By installing, uploading, copying or

utilizing in any way the software, you are agreeing to be

bound by the terms and conditions of this Agreement. If you

do not agree to the terms of this Agreement, do not install

the software and promptly return the software package and

other items that are part of this product in their original

package with your payment receipt to your point of purchase

for a full refund. SOFTWARE LICENSE AGREEMENT ('AGREEMENT') To get the ultimate experience in movement and control, we highly recommend a premium mousing surface from Razer™ which you can obtain from www.razerzone.com. Some surfaces will cause undue wear on the feet requiring constant

one copy of the enclosed software program, licensed and r old to you, ("Software") on one computer only with the Razer™ product you have purchased. No other rights are COPYRIGHT INFORMATION ©2006 Razer USA Ltd. All Rights Reserved. Razer™, the granted. The Software is in use if it is installed, including but not limited to loaded on the computer's permanent or Razer triple- headed snake logo, the Razer distressed word logo, the Razer Boomslang  $^{\rm TM}$ , the Razer Software. temporary memory. For backup purposes only, you may make one copy of the Software for your own use. You must make one copy of the Software for your own use. You must include on the backup copy all copyright and other notices included in the Software as supplied by Razer M. Installation on a network server for the sole purpose of your internal distribution of the Software is permitted only if you have purchased an individual Software package or concurrent dedicated license for each networked computer to which the Software is distributed. Diamondback™, the Razer Copperhead™, the Razer Krait™, the Razer Krait™ logo, This is Not Your Mother's Mouse™, The mouse with killer instincts™, On-The-Fly-Sensitivity™, Hyperesponse™. Razer Synapse™, Razer eXactmat™, Razer

GRANT OF LICENSE

 $\mathsf{Razer}^\mathsf{TM}$  grants you a non-exclusive, revocable license to use

RESTRICTIONS

expressly permitted above) or electronically using any means. You may not directly and/or indirectly ransfer the Software except upon a permanent transfer of the enclosed Razer M product provided that all Software updates are included in the transfer, you do not retain a copy of the Software, and the transferee agrees to be bound by the terms and conditions in this license. Upon any violation of any of the provisions of the Agreement, your rights to use the software shall automatically terminate and all copies of the Software must be returned to Razer M or destroyed. LIMITATION OF LIABILITY The warranties set forth in this agreement replace and/or supersede all other warranties and your remedies for breach of warranty are expressly limited to those herein set forth. Razer<sup>TM</sup> expressly disclaims all other warranties to the extent allowed by law including, but not limited to, the implied warranties of merchantability, fitness for a

use any product or software subject to warranty herein set forth. In no event will Razer  $^{\rm TM}$  be liable for any special,

incidental, indirect or consequential damages whatsoever.

For the avoidance of doubt, in no event will Razer<sup>™</sup> be liable for

COSTS OF PROCUREMENT PRODUCT OR SERVICE

Razer<sup>TM</sup> retains full ownership of the Software. You shall not directly and/or indirectly attempt to decompile, disassemble, reverse-engineer, or modify the Software licensed to you in any way except as allowed by law. You may not transmit the Software over a network (except as expressly permitted above) or electronically using any

any costs of procurement unless it has been advised of the possibility of such damages, and in no case shall Razer<sup>TM</sup> be liable for any costs of procurements liability exceeding the In the event some jurisdictions do not allow the limitation of implied warranties or liability for incidental, consequential,

This equipment has been tested and found to comply with the limits for a Class B digital device, pursuant to part 15 of the FCC Rules. These limits are designed to provide reasonable protection against harmful interference in a residential installation. This equipment generates, uses and can radiate radio frequency energy and, if not installed and used in accordance with the instructions, may cause harmful interference to radio communications. However, there is no guarantee that interference will not occur in a particular installation. If this equipment does cause harmful interference to radio or television reception, which can be determined by turning the equipment off and on, the user is implied warranties of merchantability, fitness for a particular purpose and non-infringement of third-party rights with respect to the documentation, software (including patches and/or updates) and hardware. No Razer hardware, to Razer some case, or employee is authorized to make any modification, extension or alteration of the warranty or to substitute products or services, lost profits, loss of information or data, or any other special, indirect, consequential or incidental damages arising in any way out of the distribution of, sale of, resale of, use of, or inability to of the distribution of, sale of, resale of, use of, or inability to

www.cazeczone.com | 15

**14** | For gamers. by gamers $^{\text{\tiny TM}}$ 

wear and eventual replacement

Do note that the sensor of the Razer Krait™ is 'tuned' or

Do note that the sensor of the Nazer Krait™ is tuned or optimized especially for the Razer™ mousing surfaces. The Razer Krait™ has been optimized with Razer™ mousing surfaces and this means that the sensor has been tested extensively to confirm that it reads and tracks best on Razer™ mousing surfaces. Do note that other premium mousing surfaces from companies like Everglide may work just as well.

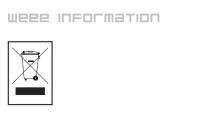

ITALIANO

**16** | For gamers, by gamers™

mixed with other commercial wastes for disposal.

FANACAIS

Comment éliminer ce produit Idéchets d'équipments électriques et électroniques

I Applicable dans les pays de l'Union Européen et aux autres pays européens

disposant de systémes de collecte sélectivel

Ce symboles une le produit ou sa documentation indique qu'îl ne doit pas être éliminé

en fin de vie avec les autres déchets ménagers. L'élimination incontrôlée des déchets

pouvant porter préjudice à l'environnement ou à la santé humaine, veuillez le

séparer des autres types de déchets et le recycler de façon responsable. Nous

favoriserez ainsi a réutilisation durable des ressources matérielles. Les particulters

sont invités à contacter le distributeur leur ayant vendu le produit ou à se renseigner

auprès de leur mairie pour savoir où et comment lis peuvent se débarrasser de ce

produit afin qu'il soit recyclé en respectant l'environnement. Les entreprises sont

invitées à contacter leurs fourinsesurs et à consulter les conditions de leur contrat

de vente. Ce produit ne doit pas être éliminé avec les autres déchets commerciaux.

TALIANO

TALIANO

ENGLISH
Correct Disposal of This Product (Waste Electrical & Electronic Equipment)
[Applicable in the European Union and other European countries with separate collection systems]
This marking shown on the product or its literature, indicates that it should not be disposed with other household wastes at the end of its working life. To prevent possible harm to the environment or human health from uncontrolled waste disposal, please separate this from other types of wastes and recycle it responsibly to promote the sustainable reuse of material resources. Household users should contact either the retailer where they purchased this product, or their local government office, for details of where and how they can take this item for environmentally safe recycling. Business users should contact their supplier and check the terms and conditions of the purchase contract. This product should not be mixed with other commercial wastes for disposal.

Jappicabile in i paesi eletUnione Europea e in quetti con sistema di raccotta differenziata]. Il marchio riportato sul prodotto o sulla sua documentazione indica che il prodotto non deve essere smaltito con attiri rifiuti domestici al termine del ciclo di vita. Per evitare eventuali danni all'ambiente o alla salute causati dall'inopportuno smaltimento dei rifiuti, si invita 'Unetne a separare questo prodotto da altri tipi di rifiuti e di riciclario in maniera responsabile per favorire il rutilizzo sostenibile delle risorsee materiali. Gli utenti domestici sono invitati a contattra el rivenditore presso il quale è stato acquistato il prodotto o l'ufficio locale preposto per tutte le informazioni relative alla raccotta differenziata e al riciclaggio per questo tipo di prodotto. Gli utenti aziendali sono invitati a contattare il proprio fornitore verificare i termini e le condizioni del contratto di acquisito. Questo prodotto non deve essere smaltito unitamente ad altri rifiuti commerciali.

DEUTSCH

Korrekte Entsorgung dieses Produkts [Elektromüt]

Korrekte Entsorgung dieses Produkts [Elektromüt]

Anzuwenden in den Ländern der Europäischen Union und anderen europäischen

Ländern mit einem separaten Sammelsystem!

Die Kennzeichnung auf dem Produkt bzw. auf der dazugehörigen Literatur gibt an,
dass es nach seiner Lebendauer nicht zusammen mit dem normalen

Haushaltsmütlle entsorgt werden darf Entsorgen Sie dieses Gerät bitte getrennt von

anderen Abfällen, um der Umwelt bzw. der menschlichen Gesundheit nicht durch

unkontrollierte Müllbeseitigung zu schaden. Rezyeln Sie das Gerät, um die

nachhaltige Wiederverwertung von stofflichen Ressourcen zu fordern. Private

Nutzer sollten den Händler, bei dem das Produkt gekauft wurde, oder die

zuständigen Behörden kontaktieren, um in Erfahrung zu bringen, wie sie das Gerät

auf urmweltfreundliche Weise rezyeln können. Gewerbliche Nutzer sollten sich an

Ihren Lieferanten wenden und die Bedingungen des Verkaufsvertrags konsultieren.

Dieses Produkt darf nicht zusammen mit anderem Gewerbemütl entsorgt werden.